## TUTORIAL SCRATCH 2 - CAT IN THE LABYRINTH

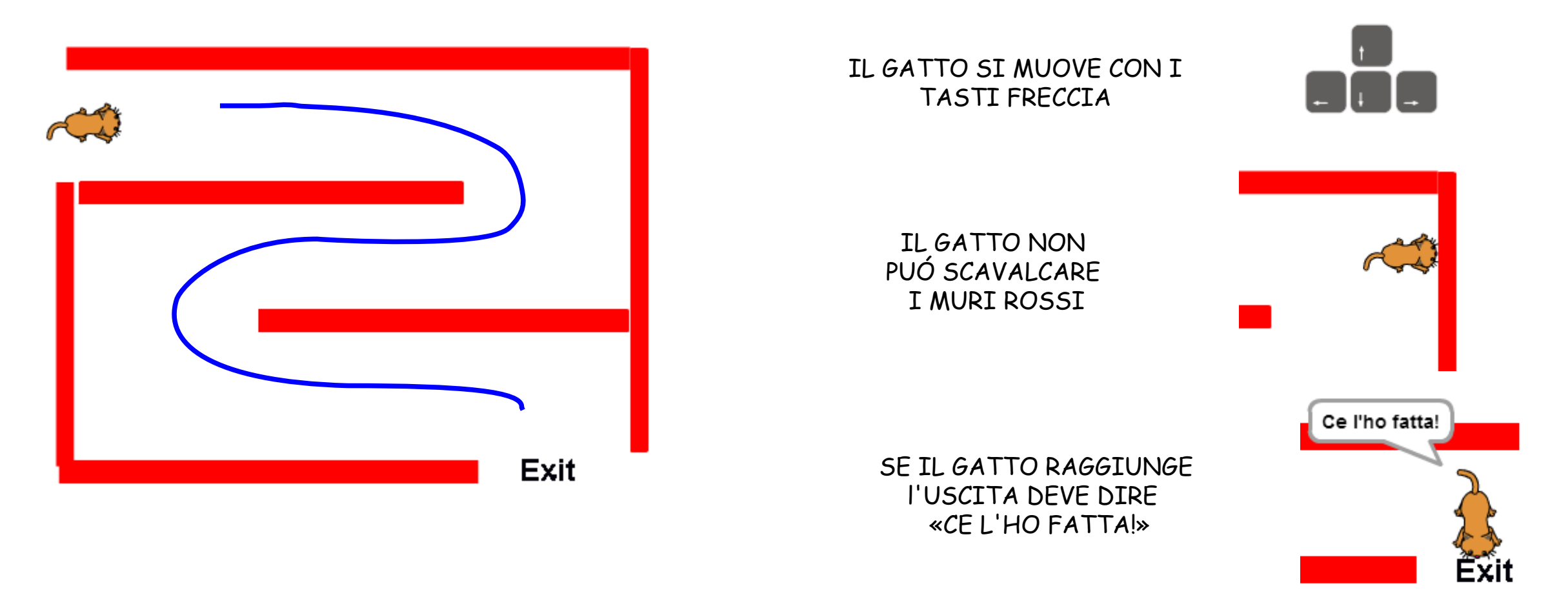

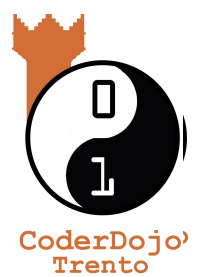

IL FILE SCRATCH PER QUESTO TUTORIAL LO TROVI QUA:

[coderdojotrento.it/risorse/scratch-tutorial-2](http://coderdojotrento.it/risorse/scratch-tutorial-2/) v2.8 11 Luglio 2015

Quest'opera è distribuita con Licenza: Creative Commons Attribuzione 4.0 <https://creativecommons.org/licenses/by/4.0/deed.it>

**G** 

David Leoni CoderDojo Trento

# IL MICIO É TROPPO GRANDE, RIMPICCIOLIAMOLO

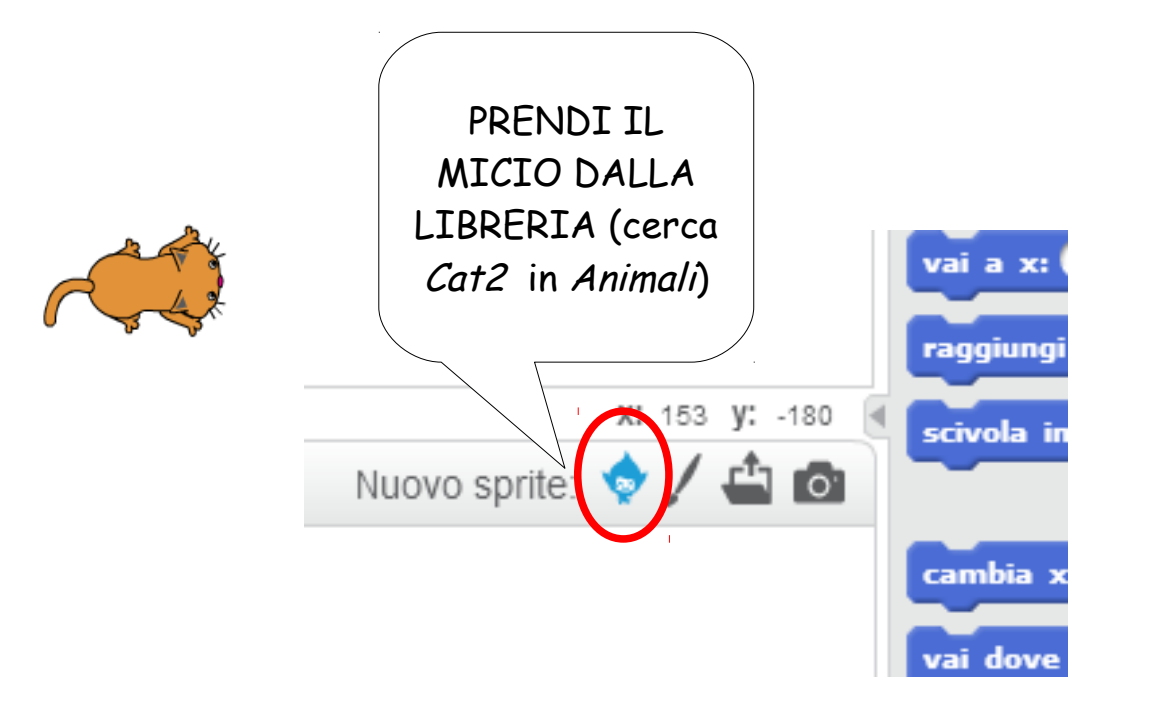

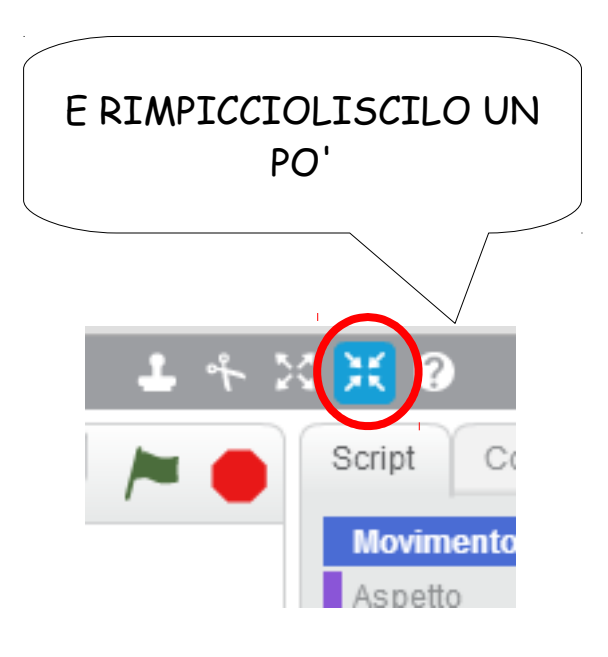

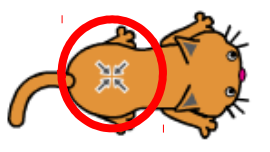

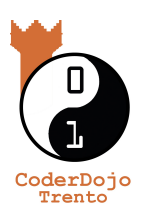

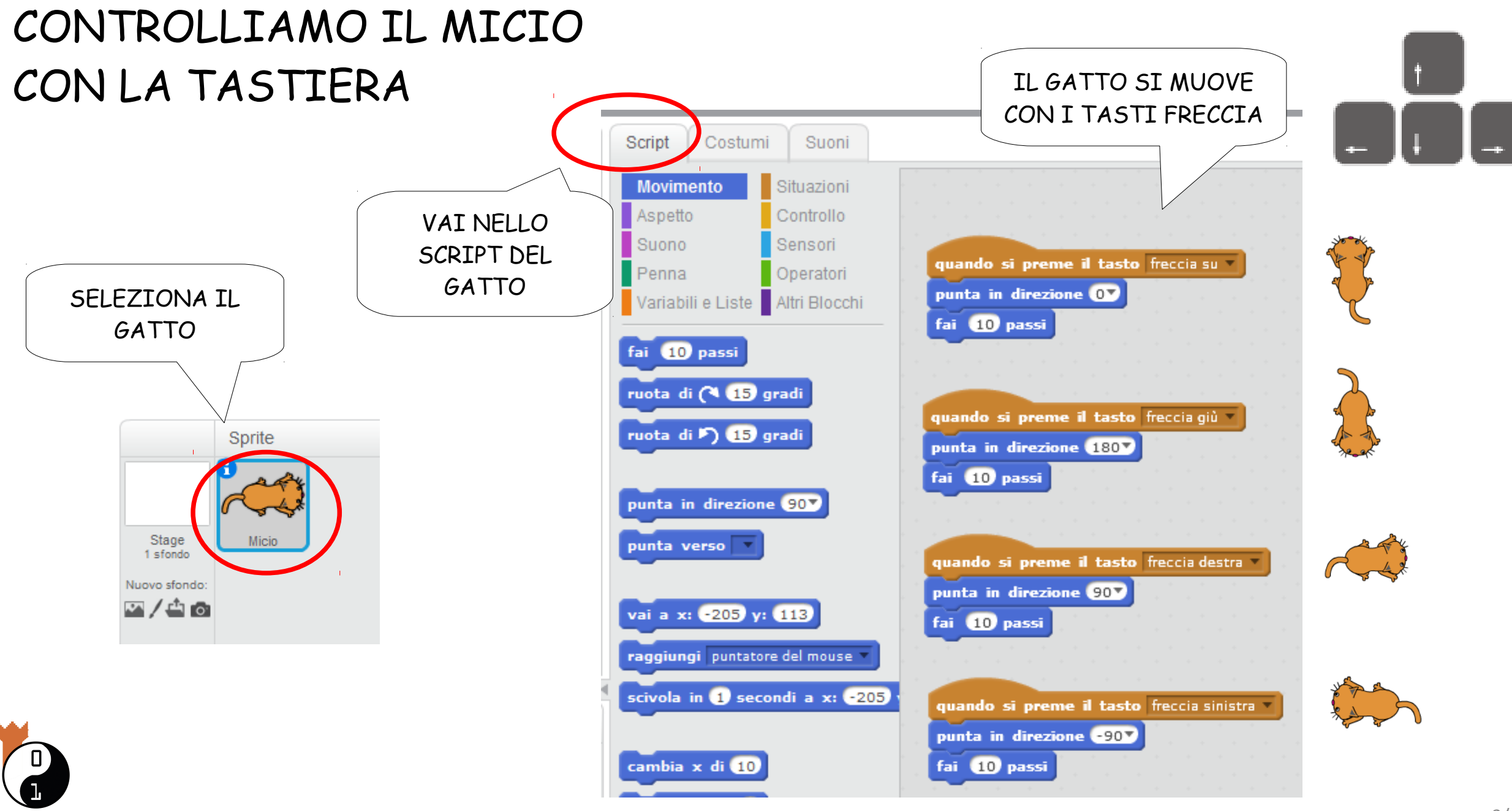

CoderDojc<br>Trento

![](_page_3_Figure_0.jpeg)

![](_page_4_Figure_0.jpeg)

![](_page_5_Figure_0.jpeg)

CoderDojo<br>Trento

NON TOCCA PIÙ IL ROSSO

L'INIZIO

![](_page_6_Figure_1.jpeg)

![](_page_6_Picture_2.jpeg)

#### DISEGNIAMO L'USCITA

![](_page_7_Figure_1.jpeg)

![](_page_7_Picture_2.jpeg)

### CE L'HO FATTA!

![](_page_8_Picture_1.jpeg)

![](_page_8_Picture_2.jpeg)

![](_page_8_Picture_3.jpeg)

#### CHALLANGE 1/2 PROVA AD AGGIUNGERE UN TELETRASPORTO!

![](_page_9_Figure_1.jpeg)

![](_page_9_Picture_2.jpeg)

### CHALLANGE 2/2 PROVA A FARE UN MURO MOBILE!

![](_page_10_Figure_1.jpeg)

![](_page_10_Picture_2.jpeg)

(İ.

David Leoni CoderDojo Trento